#### MN152048EN Effective December 2019 Foreseer 7.2.210

# Release Notes

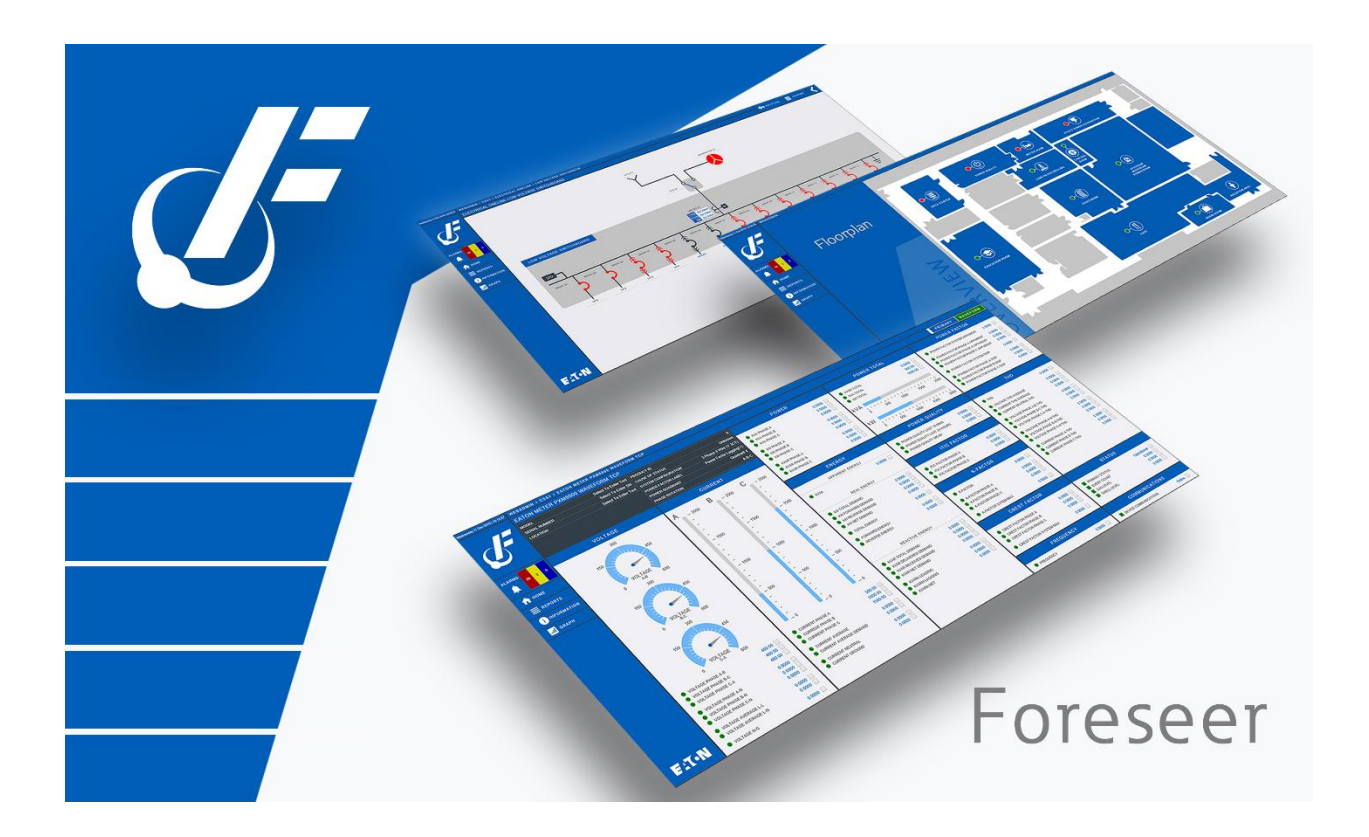

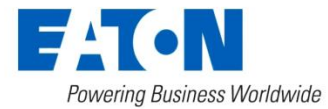

#### **Contents**

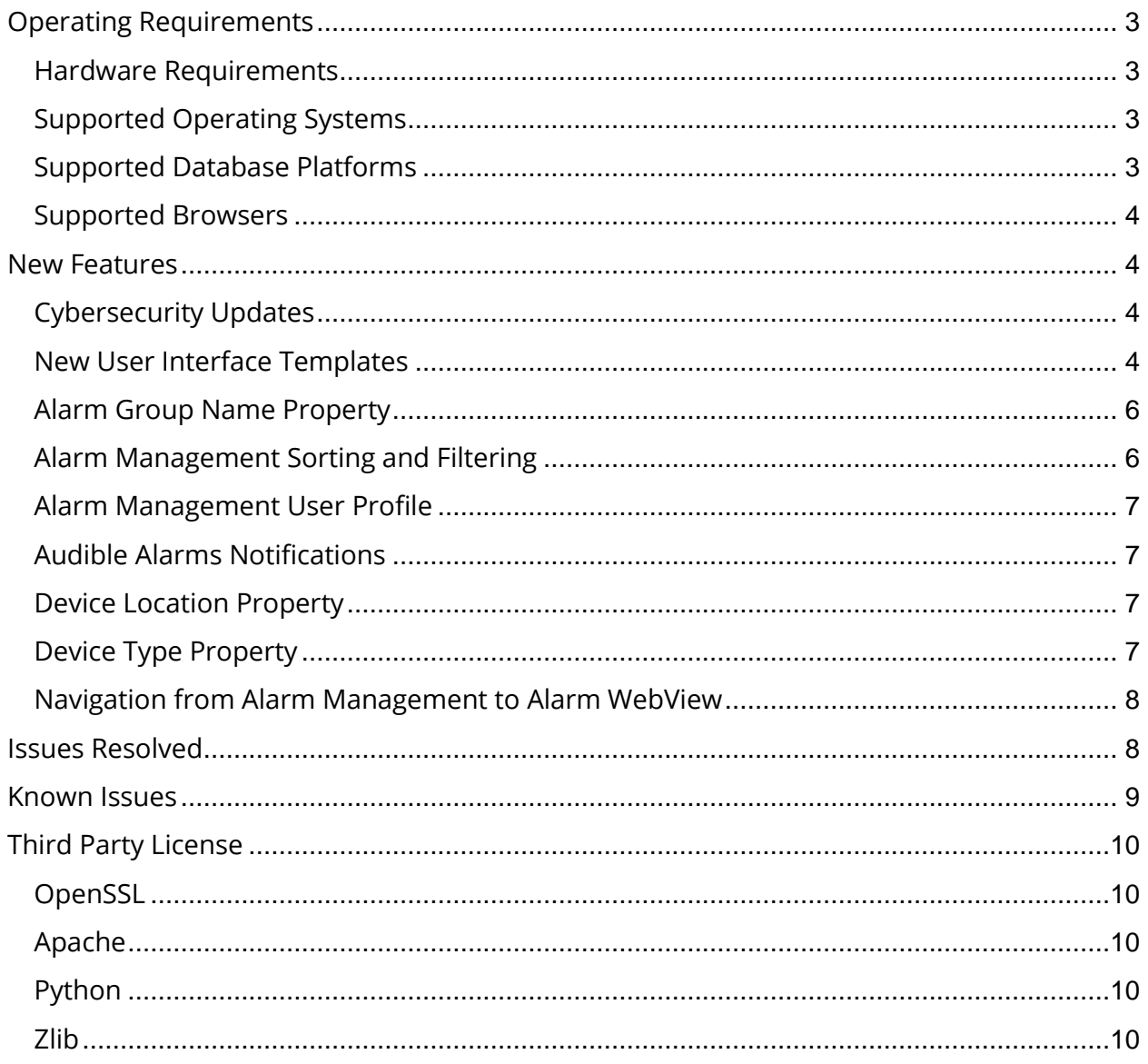

# <span id="page-2-0"></span>Operating Requirements

#### <span id="page-2-1"></span>Hardware Requirements

To run Foreseer, you'll need a server class machine with

- A minimum of two quad-core processors
- 16 GB of RAM
- 100 GB of free drive space.

#### <span id="page-2-2"></span>Supported Operating Systems

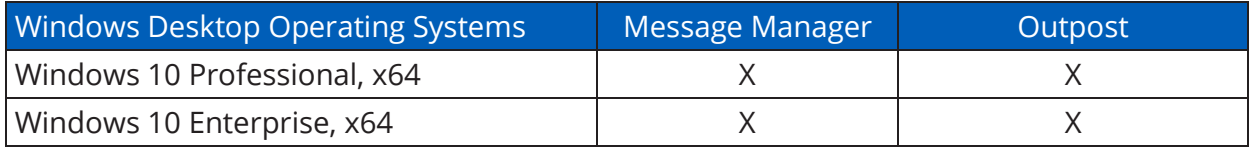

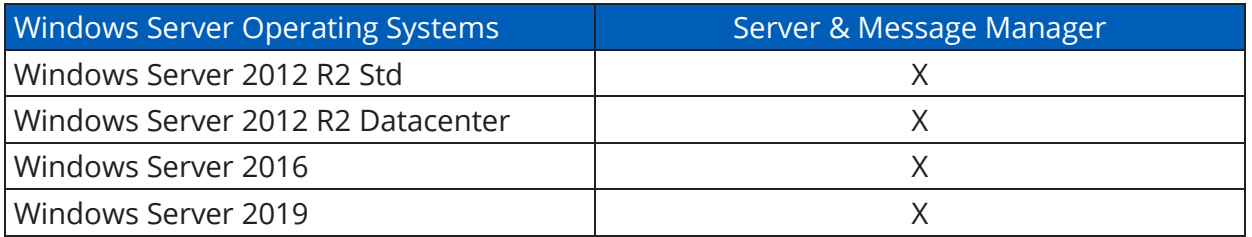

#### <span id="page-2-3"></span>Supported Database Platforms

- SQL Server 2012 Express w/ Advanced Services, Standard, Enterprise, Enterprise Core, SP2
- SQL Server 2014 Express w/ Advanced Services, Standard, Enterprise
- SQL Server 2016 Express w/ Advanced Services, Standard, Enterprise
- SQL Server 2017 Express w/ Advanced Services, Standard, Enterprise

#### <span id="page-3-0"></span>Supported Browsers

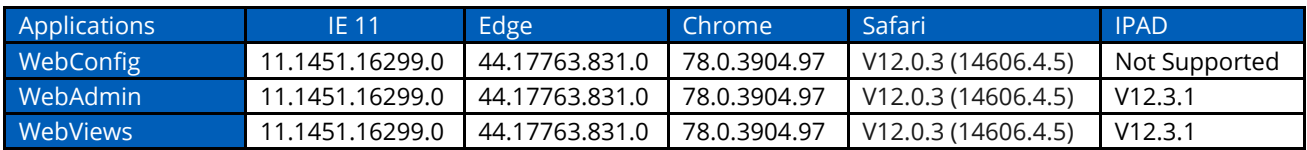

## <span id="page-3-2"></span><span id="page-3-1"></span>New Features

#### Cybersecurity Updates

Foreseer 7.2 has the following cybersecurity updates:

- Apache 2.4.41 that addresses many security issues
- TLS 1.2 for SQL Server connection
- OpenSSL 1.1.1 with TLS 1.3 support
- TLS 1.2 Web server support
- <span id="page-3-3"></span>• Updated Python to version 3.8

#### New User Interface Templates

This release includes new Foreseer Flat 2.0 WebViews templates designed to improve the user interface for a more updated, modern look and feel. Examples of this new interface include:

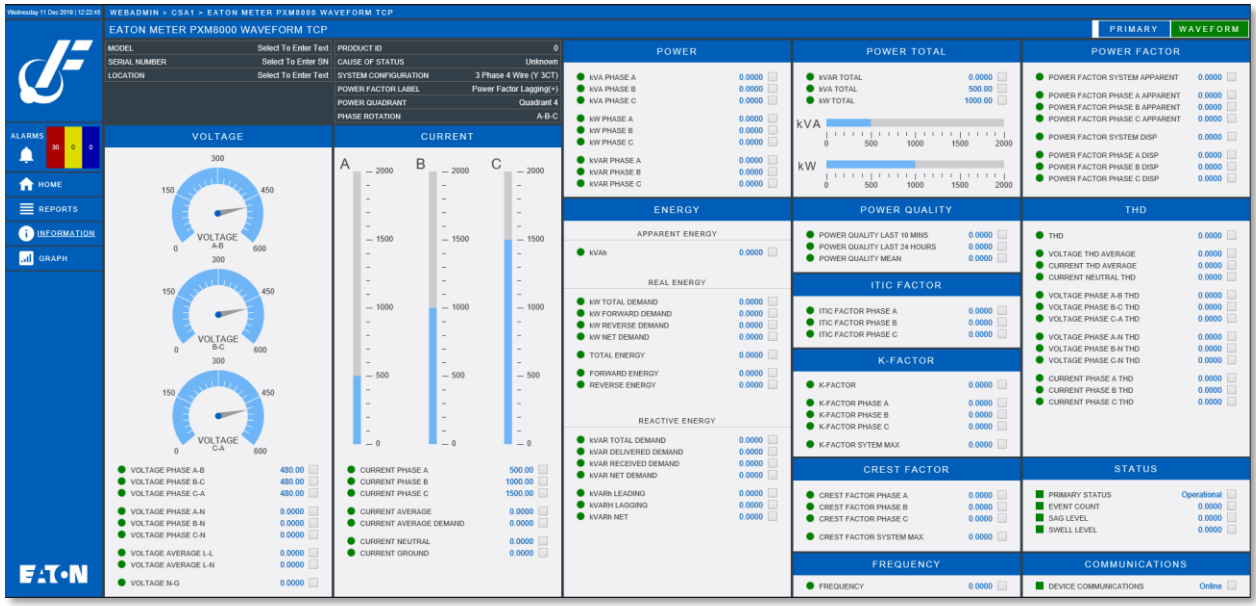

*Device View*

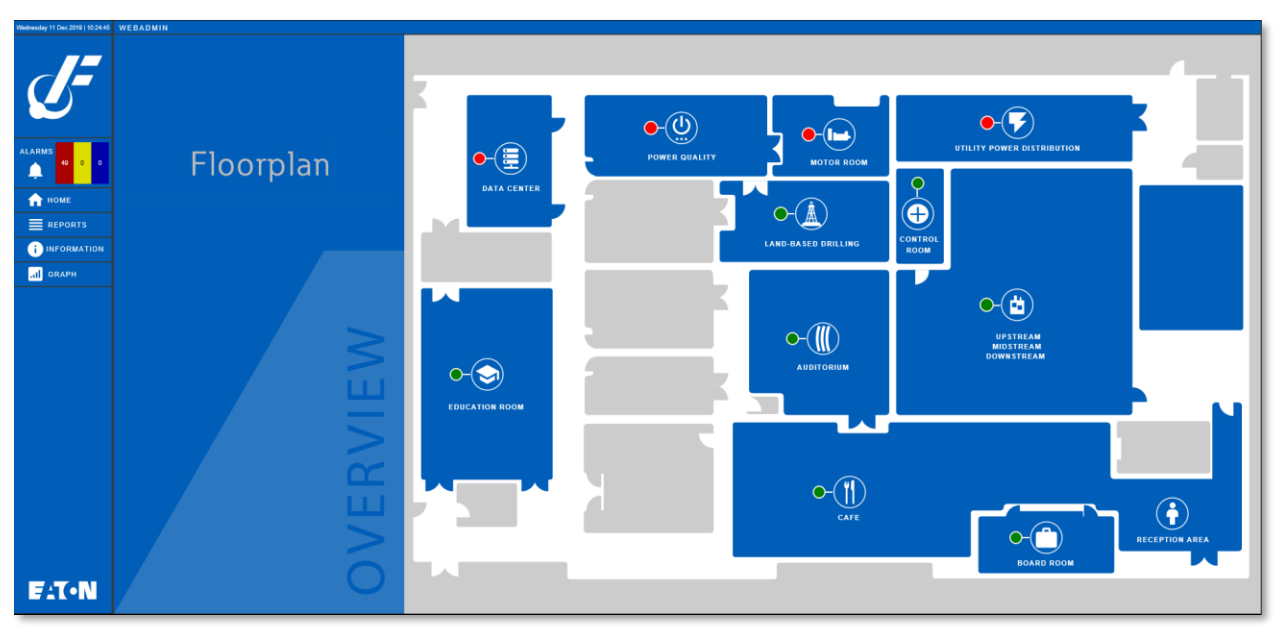

*Floorplan*

<span id="page-5-2"></span>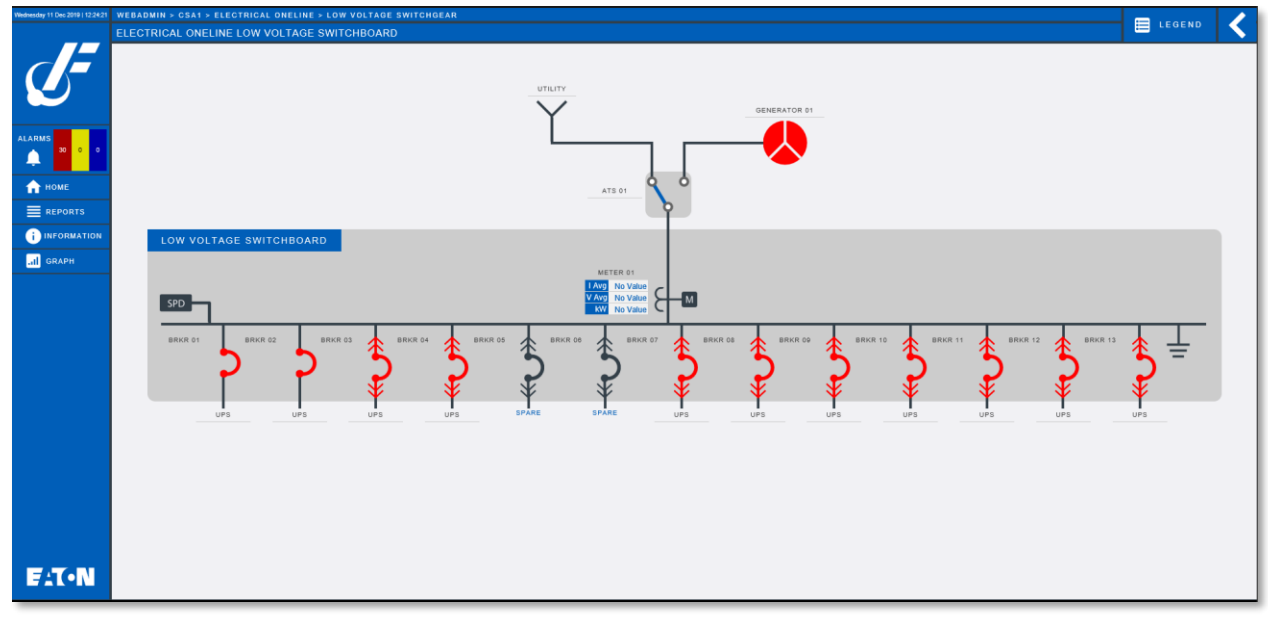

*Oneline*

#### <span id="page-5-0"></span>Alarm Group Name Property

Create enhanced user fields for alarm notification, filtering, grouping, and sorting.

• Foreseer now can set an Alarm Group Name property through the Install from List functionality using Web Config. This includes the ability to set or change Alarm Group Name properties for multiple devices with a CSV formatted file.

### <span id="page-5-1"></span>Alarm Management Sorting and Filtering

Enhance the current Alarm Management Screen to provide more robust sorting and filtering options.

- Foreseer now adds an optional setting in the Alarm Management Screen to connect Alarm Management with the WebViews Folder Tree defined in the server.
- The user can add a Device Type Property to the Alarm Management Screen.
- Add the ability to Add Device Type as a new column in the Alarm Management window
- Simplify the Alarm Filter feature by moving filtering directly to the Alarm Management screen.

### <span id="page-6-3"></span>Alarm Management User Profile

Enhance the user experience by providing users a method to save and retrieve alarm management customization for filtering, sorting, and column display.

- User profile will contain configuration information for Alarm Management Settings.
- User will be able to save the profiles to a custom user profile file.
- User will have the option to designate the profile as his or her default profile.
- User will be able to load a saved profile from any WebViews/WebConfig session connected active for the server where the profile was saved.

#### <span id="page-6-0"></span>Audible Alarms Notifications

Enhance audible alarm notification to provide more user customization of audible alarm notification. Originally located in the style ie.css file, these have been moved into WebConfig.

Audible alarm notifications utilize the alarm.mp3 file found in the WWW\Support\Sounds directory. You may use your own custom .mp3 and .wav files for individual alarm priority levels. Please refer to the Web Configuration Guide - MN152050EN for more information.

#### <span id="page-6-1"></span>Device Location Property

The Device Location property is a string-based property. It will be displayed in a separate column in the Alarm View and will allow filtering/sorting based on the property. This property can be seen using WebConfig.

• Device location will be an informational property. It is not a mandatory property for device installation, or any other changes related to device functionality.

## <span id="page-6-2"></span>Device Type Property

The Device Type property is a string-based property. This framework is required for additional development required to support the alarm filtering and sorting. This property can be seen using WebConfig.

- The property will not be a required property.
- There will be four methods for setting the property. See the help document for more details

#### Navigation from Alarm Management to Alarm WebView

Users can navigate to the channel located in the WebViews folder/tree by selecting any alarm from the Alarm Management window using the Open in WebViews option from the menu or the alarm details dialog.

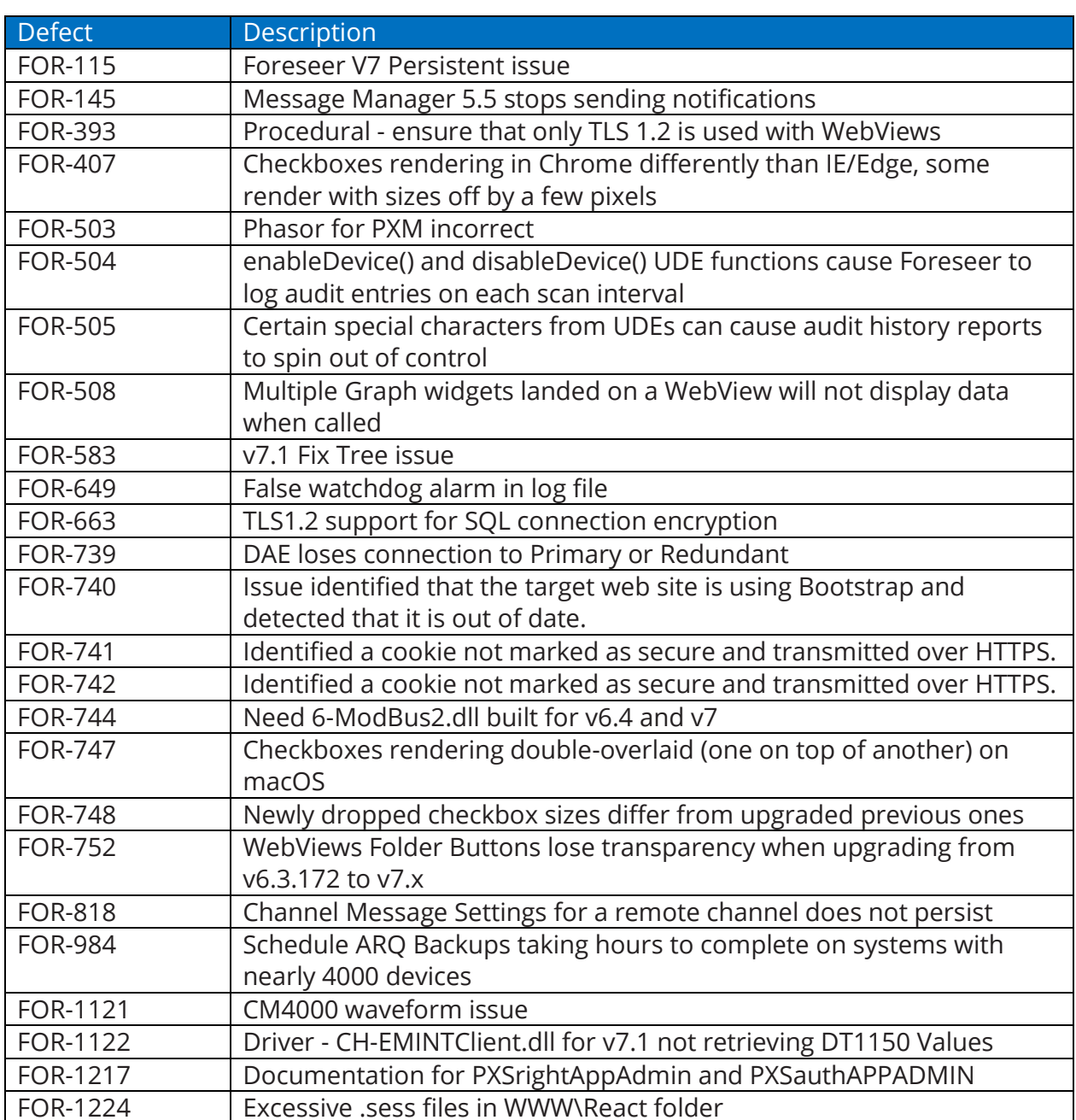

# <span id="page-7-0"></span>Issues Resolved

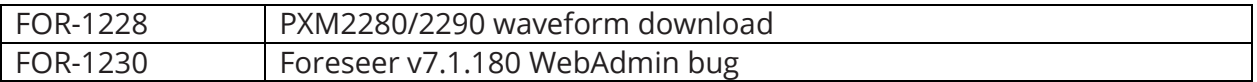

# <span id="page-8-0"></span>Known Issues

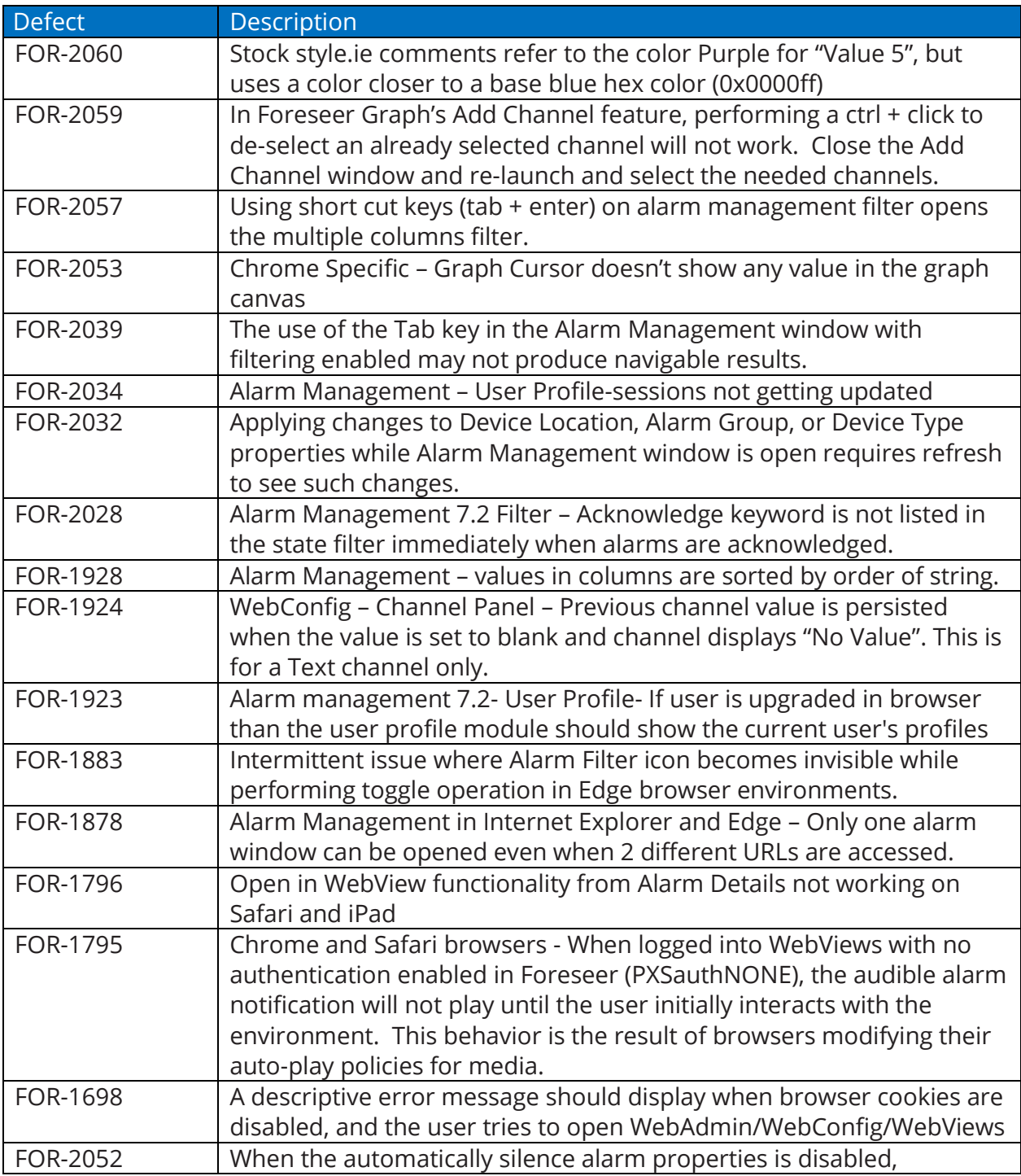

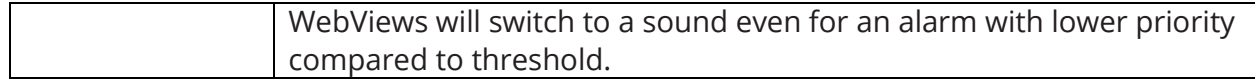

# <span id="page-9-0"></span>Third Party License

#### <span id="page-9-1"></span>OpenSSL

This product includes software developed by the OpenSSL Project for use in the OpenSSL Toolkit [\(https://www.openssl.org/\)](https://www.openssl.org/)

### <span id="page-9-2"></span>Apache

This product includes software developed by the Apache for use in the Apache HTTP Server [\(https://httpd.apache.org/ABOUT\\_APACHE.html\)](https://httpd.apache.org/ABOUT_APACHE.html)

### <span id="page-9-3"></span>Python

This product includes software developed by the Python Software Foundation [\(https://www.python.org/about/\)](https://www.python.org/about/)

#### <span id="page-9-4"></span>Zlib

This product includes software developed by the Zlib project. [\(https://www.zlib.net/zlib\\_license.html\)](https://www.zlib.net/zlib_license.html)

#### Release Notes - Foreseer 7.2.210

Publication date 12/2019

Copyright © 2019 by Eaton Corporation. All rights reserved. Specifications contained herein are subject to change without notice.

Power Xpert and Foreseer are registered trademarks of Eaton Corporation.

EATON CORPORATION - CONFIDENTIAL AND PROPRIETARY NOTICE TO PERSONS RECEIVING THIS DOCUMENT AND/ORTECHNICAL INFORMATION THIS DOCUMENT, INCLUDINGTHE DRAWING AND INFORMATION CONTAINED THEREON, IS CONFIDENTIAL AND IS THE EXCLUSIVE PROPERTY OF EATON CORPORATION, AND IS MERELY ON LOAN AND SUBJECT TO RECALL BY EATON AT ANY TIME. BY TAKING POSSESSION OF THIS DOCUMENT, THE RECIPIENT ACKNOWLEDGES AND AGREES THAT THIS DOCUMENT CANNOT BE USED IN ANY MANNER ADVERSE TO THE INTERESTS OF EATON, AND THAT NO PORTION OF THIS DOCUMENT MAY BE COPIED OR OTHERWISE REPRODUCED WITHOUTTHE PRIOR WRITTEN CONSENT OF EATON. IN THE CASE OF CONFLICTING CONTRACTUAL PROVISIONS, THIS NOTICE SHALL GOVERN THE STATUS OF THIS DOCUMENT.

#### DISCLAIMER OF WARRANTIES AND LIMITATION OF LIABILITY

The information, recommendations, descriptions and safety notations in this document are based on Eaton Corporation's ("Eaton") experience and judgment and may not cover all contingencies. If further information is required, an Eaton sales office should be consulted. Sale of the product shown in this literature is subject to the terms and conditions outlined in appropriate Eaton selling policies or other contractual agreement between Eaton and the purchaser. THERE ARE NO UNDERSTANDINGS, AGREEMENTS, WARRANTIES, EXPRESSED OR IMPLIED, INCLUDING WARRANTIES OF FITNESS FOR A PARTICULAR PURPOSE OR MERCHANTABILITY, OTHER THAN THOSE SPECIFICALLY SET OUT IN ANY EXISTING CONTRACT BETWEEN THE PARTIES. ANY SUCH CONTRACT STATES THE ENTIRE OBLIGATION OF EATON. THE CONTENTS OF THIS DOCUMENT SHALL NOT BECOME PART OF OR MODIFY ANY CONTRACT BETWEEN THE PARTIES.

In no event will Eaton be responsible to the purchaser or user in contract, in tort (including negligence), strict liability or otherwise for any special, indirect, incidental or consequential damage or loss whatsoever, including but not limited to damage or loss of use of equipment, plant or power system, cost of capital, loss of power, additional expenses in the use of existing power facilities, or claims against the purchaser or user by its customers resulting from the use of the information, recommendations and descriptions contained herein.